### NON COM ASTRONOMY TALKS

*JSkyCalc*

Chuck Horst San Diego State University

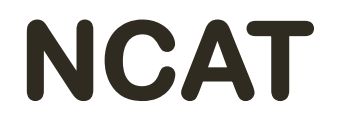

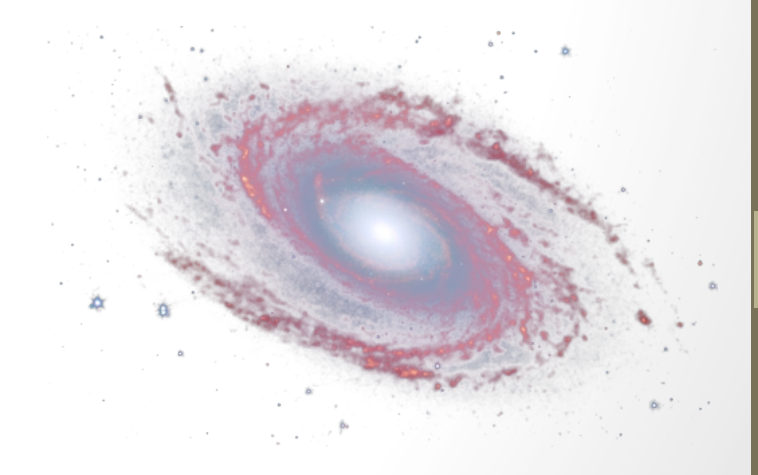

### NCAT WEBPAGE

• Mintaka.sdsu.edu/faculty/chorst/NCAT.html

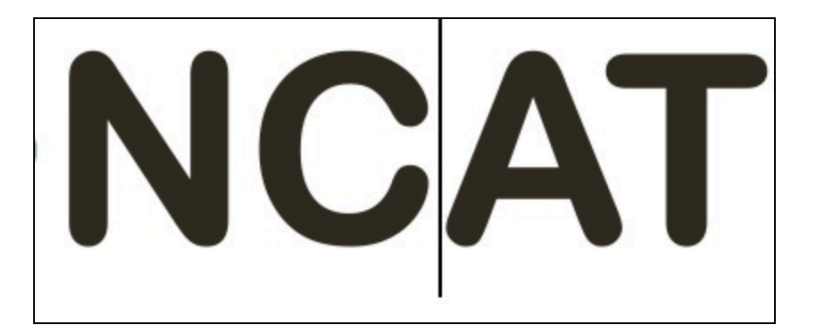

#### **Non Compulsory Astronomy Talks**

**SDSU Astronomy Department** 

#### **THE NCAT PROGRAM**

NCAT is an optional seminar series geared to the upper division and graduate students within the Astronomy department at SDSU. However, all SDSU astronomy students are welcome. These Non Compulsory Astronomy Talks (NCAT) are designed to help students get off to a productive start in the astronomy program by providing assistance with computer setup, software installation, with an emphasis on observing techniques and principals. Some ancillary topics will be covered that are not included in classwork to benefit all students regardless of year or level. In addition to faculty lead discussions, opportunities are provided for students to present and lead discussions on topics of which they possess significant experience. Student lead discussions are of benefit to the attendees with regard to the topical content provided and the presenter affording presentation experience.

Contact Chuck Horst if you are interested in participating in the NCAT program.

#### **NCAT WEBPAGE**

#### **NEXT MEETING**

Tuesday September 22, 2015 at 4:00PM in PA256.

AGENDA: We will begin with a discussion of JSkyCalc a useful ephemeris tool for observing. Included will be a brief tutorial on manipulating data with "awk". These topics are relative to anybody interested in observing. After the tutorial we will continue setting everyones PC based computers up with VirtualBox, openSUSE and Ureka. A guide will be provided to document this procedure. Assistance with OSX will be provided as well.

#### **FUTURE MEETINGS**

• Tuesday September 29, 2015 at 4:00PM in PA256. Topic to be announced.

#### **PREVIOUS MEETINGS**

• September 14, 2015: Introduction to NCAT

#### **ADDITIONAL DOWNLOADS**

#### **Computer Setup**

- Setting up a Yosemite computer for astronomy research.
- Coming soon: Setting up a VirtualBox with openSUSE for astronomy research.

#### **Software Applications**

• Coming soon.

#### **Observing Materials**

• Coming soon.

### OUTLINE

- An Introduction To JSkyCalc (JSC)
- Working With JSC
- How To Obtain JSC
- How To Configure JSC For MLO
- Data Manipulation "With AWK"

# JSkyCalc- INTRODUCTION

#### • What Is The Problem Being Addressed?

- Are target objects available for viewing?
- How to best plan the observing run

#### **• Ephemeris Tool**

- Observing logistics
- Air mass plots
- Hourly circumstances
- Seasonal observability

#### **• Run Environment**

- Written in Java
	- Linux, OSX, Windows
- Run from java enabled browser
	- Can't load observer list or customize for site on browser based
- Best to download and run locally

#### **• Operations Manual**

Great online manual

 $000$ 

- Enable User Input
- **Mount Laguna**
- Kitt Peak [MDM Obs.]
- Shattuck, Dartmouth
- SAAO, Sutherland
- VLT, Paranal
- Mauna Kea
- C Cerro Tololo
- Gemini South, Pachon
- C Las Campanas
- C ESO, La Silla
- Palomar Mountain
- C Lick Observatory
- McDonald Obs.
- Anglo-Australian Tel.
- O DAO, Victoria, BC
- Mont Megantic, Que.
- Mount Hopkins, AZ
- Mount Graham, AZ
- C La Palma
- Calar Alto, Spain

**Hide Site Chooser** 

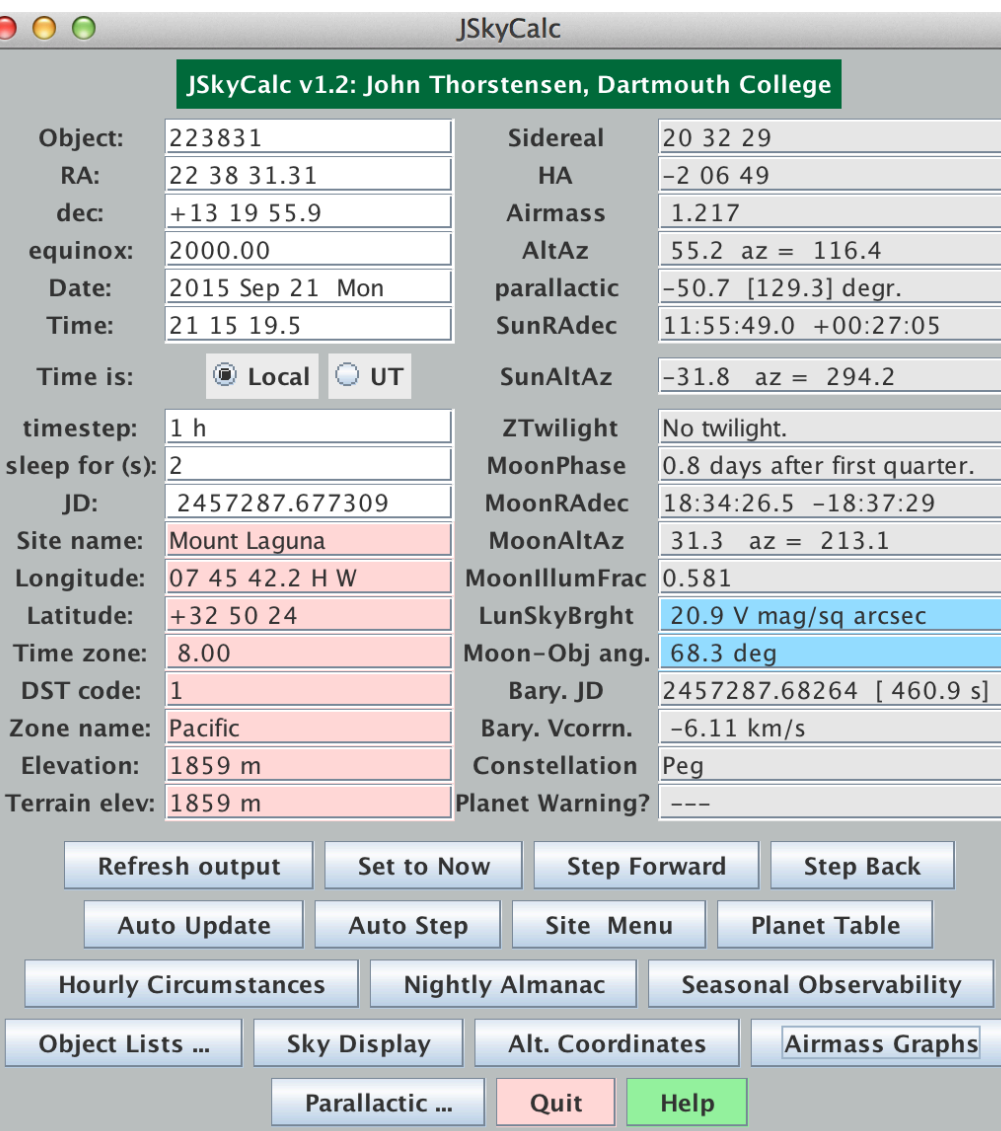

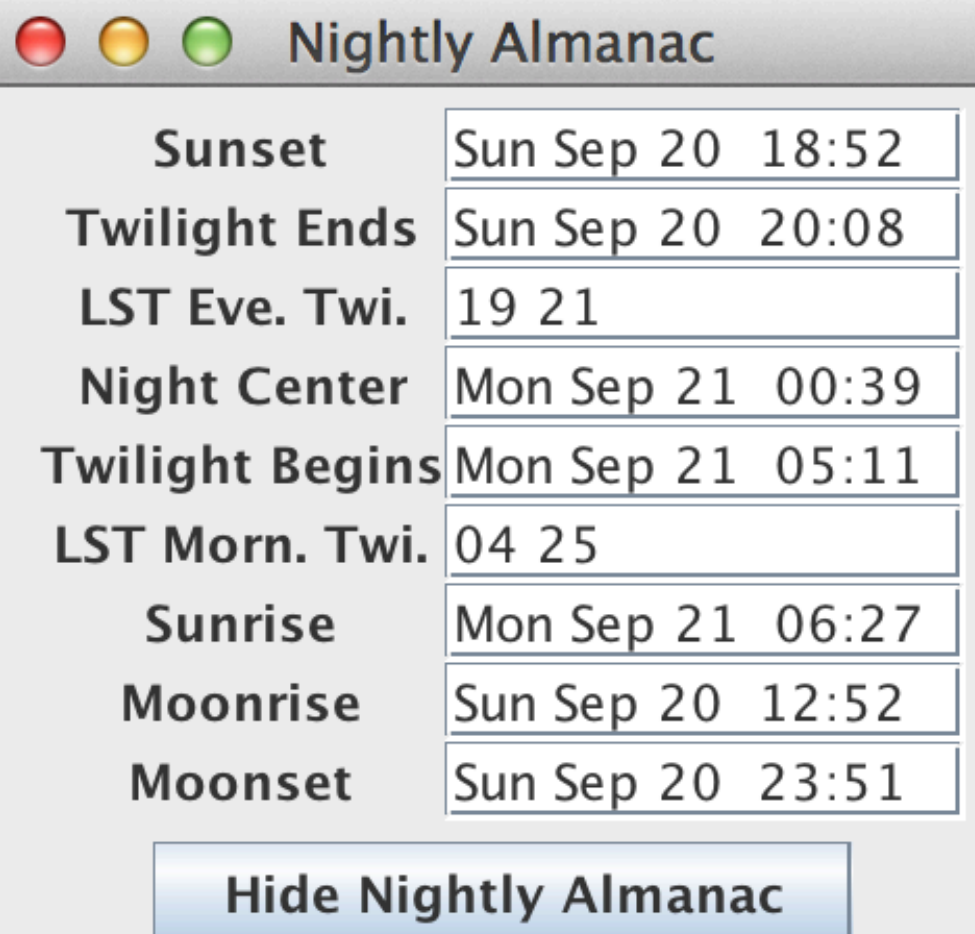

 $1.0$ 

 $8<sup>°</sup>$ 

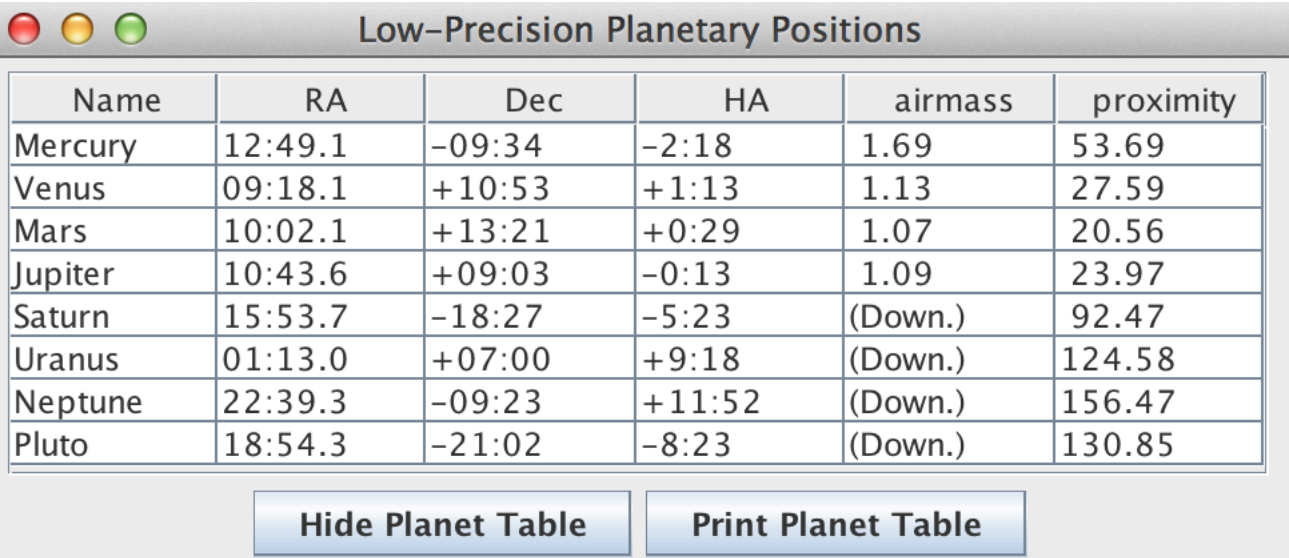

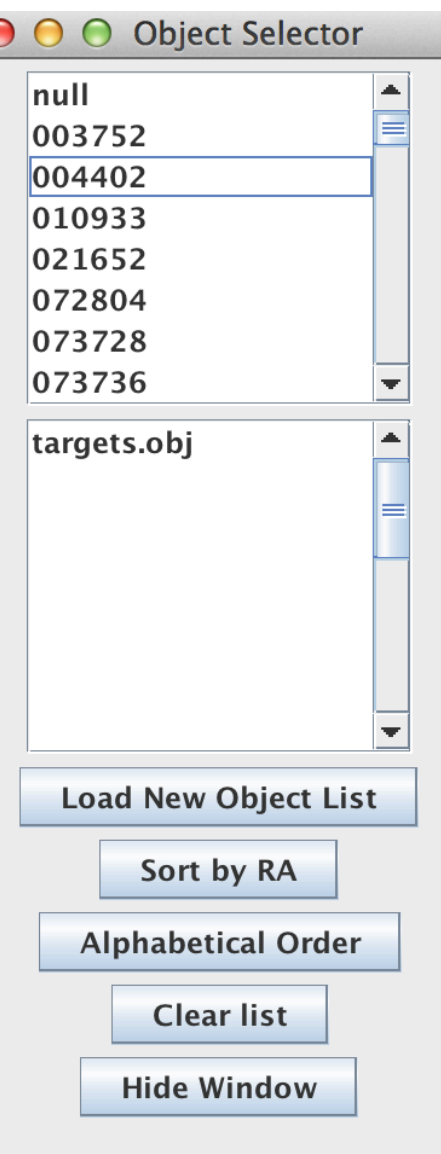

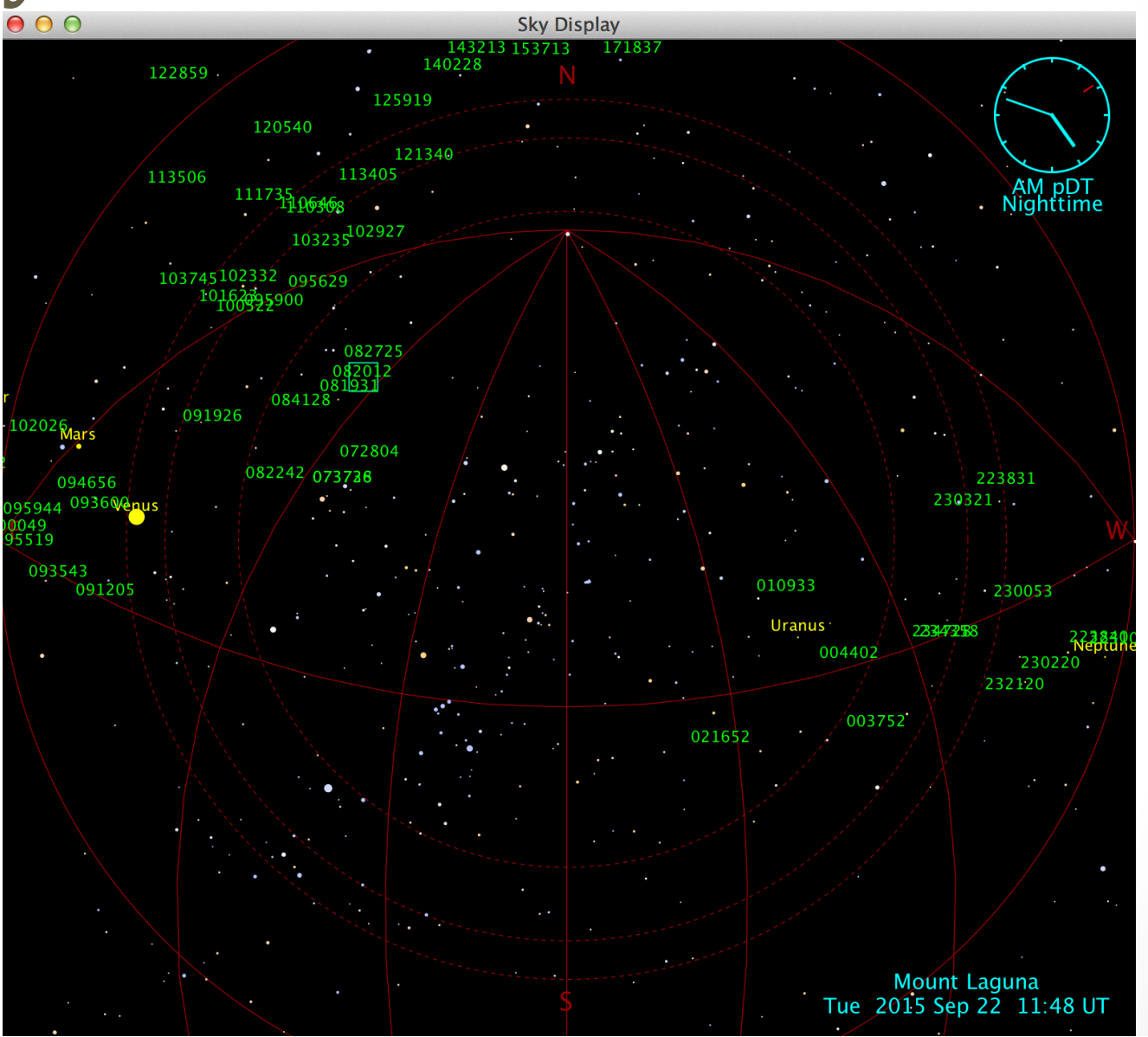

 $1.0$ 

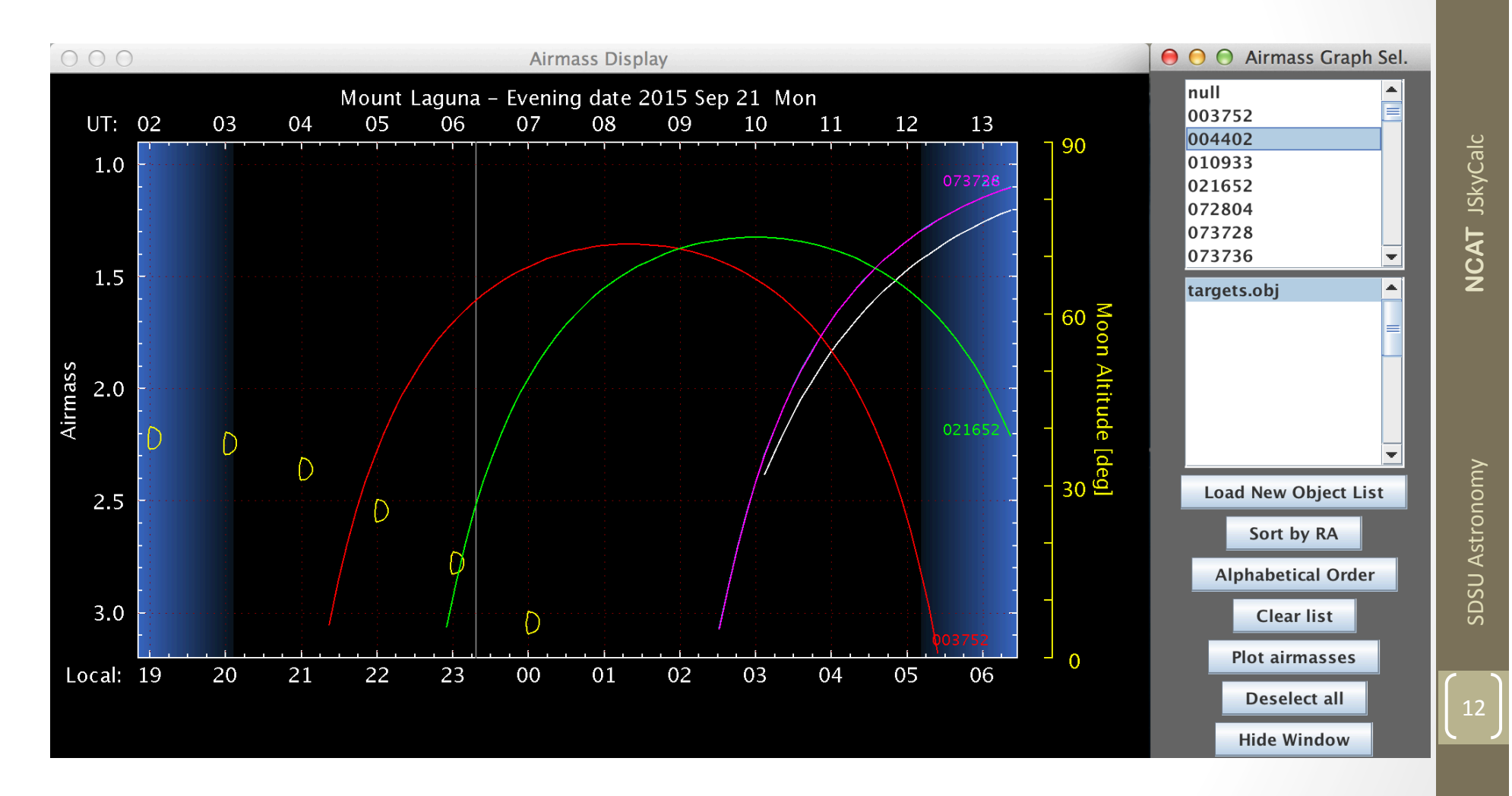

**©Chuck Horst** 

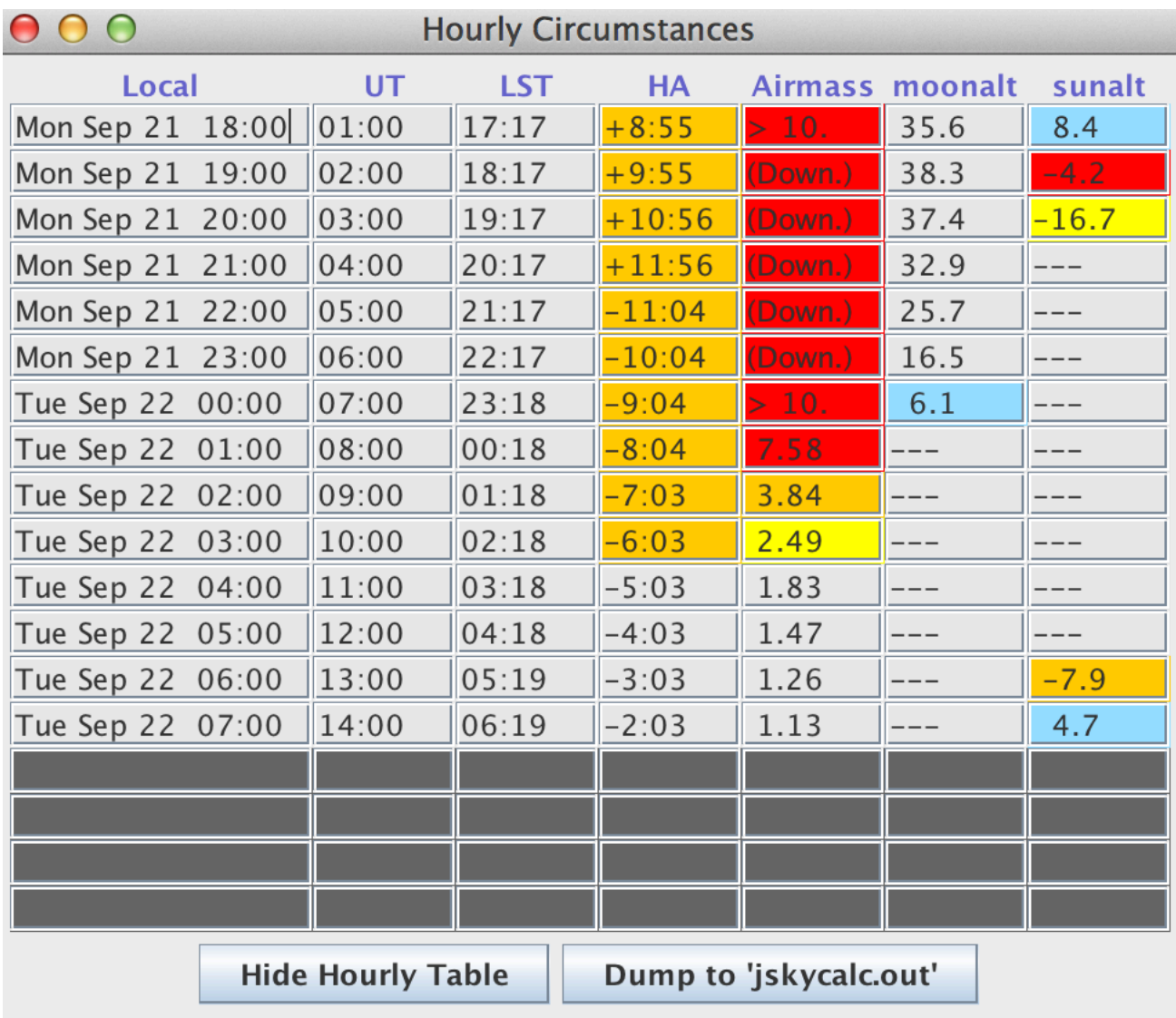

13

#### $000$

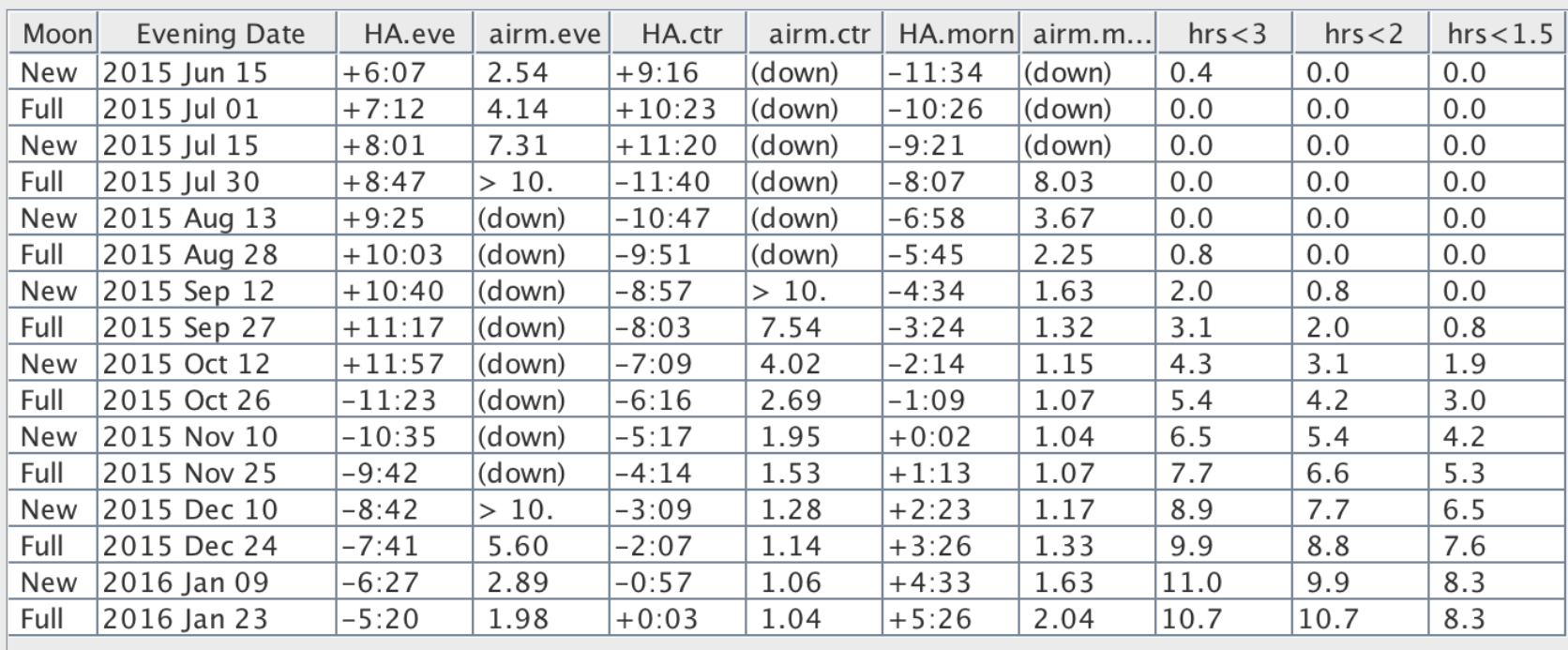

**Hide Observability Table** 

**Print Observability Table** 

## JSkyCalc- LIVE DEMO

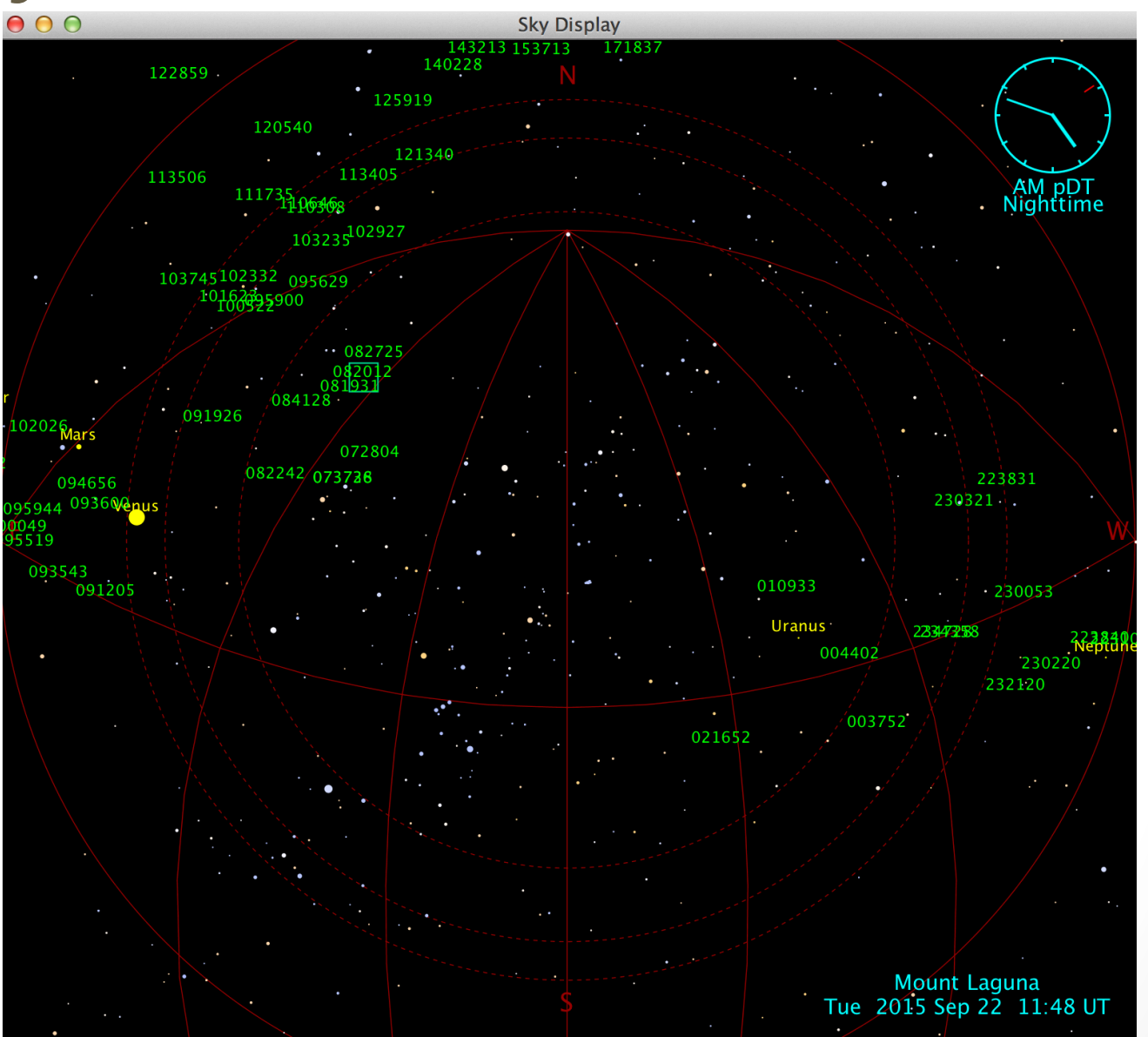

15 

# JSkyCalc- OBTAINING

- Download and install Java
	- https://java.com/en/download/

- Download JSkyCalc.jar
	- http://www.dartmouth.edu/~physics/faculty/skycalc/ flyer.html

### JSkyCalc- CONFIGURATION

- **Edit JSkyCalc**
	- Put JSkyCalc.jar in otherwise empty directory
	- From within directory using termina;
		- > Jar -xvf JSkyCalc.jar
	- Edit skycalcsites.dat to add Mount Laguna
		- You may have to delete an observatory to make room
		- "Mount Laguna", 7.76173. 32.84, 8., 1, "Pacific", "P", 1859., 1859.
	- Reconstruct JSkyCalc
		- Remove JSkyCalc.jar from directory
		- Jar -cvmf myManifest.mf JSkyCalc.jar \*.\*
			- This will create a new JSkyCalc.jar
		- Move JSkyCalc.jar to /Applications
		- Delete directory containing residual files from JSkyCalc expansion

### DATA MANIPULATION

#### **DATA FORMAT**

• Name\_no\_blanks hh mm ss dd mm ss equinox

#### **• EXAMPLE DATA**

- 4U1234+56 12 34 35.3 +56 01 02 2000
- Colons in RA & DEC seem to be OK
- Fields beyond equinox also seem to be OK

### DATA MANIPULATION

- **Your Friends With Data Manipulation** 
	- Awk, sed, paste ...

#### • **Sample Data**

- 00:37:52.92 -09:42:16.5 SDSSJ0037-0942 2000.0 0.20 0.63 R John 40 min
- 00:44:02.90 +01:13:12.6 SDSSJ0044+0113 2000.0 0.12 0.20 R John 5 min

#### **JSkyCalc Formatted**

 $\bullet$  0037.40 00:37:52.92 -09:42:16.5 2000.0 +++

### DATA MANIPULATION w/ AWK

- **Using AWK to Edit Target.lst** 
	- **Copy original** 
		- >cp targets.lst targets.lst.orig
		- Try viewing targets.lst in JSkyCalc
	- **Reorder columns** 
		- >awk '{print \$3,\$1,\$2,\$4,\$5,\$6,\$7,\$8,\$9}' targets.lst > temp1
		- Try viewing temp1 in JSkyCalc
	- Reorder columns and duplicate the 2nd column
		- >awk '{print \$1,\$1,\$2,\$4,\$5,\$6,\$7,\$8,\$9,\$3}' targets.lst > temp2
	- remove ":" from first column
		- >awk ' ${gsub}$  $/$ :/,"",\$1);print}' temp2 > temp3
	- Trim xx from first column
		- >awk '{sub(/..\$/,"",\$1);print}' temp3 > temp4
	- Add exposure time to first column
		- >awk '{print \$1\$8,\$2,\$3,\$4,\$5,\$6,\$7,\$8,\$9,\$10}' temp4 > targets.obj

1.0 

### DATA MANIPULATION w/ AWK

#### • **End Result**

- $\bullet$  0037.40 00:37:52.92 -09:42:16.5 2000.0 0.20 0.63 R John 40 min SDSSJ0037-0942
- $\degree$  0044.5 00:44:02.90 +01:13:12.6 2000.0 0.12 0.20 R\_John 5 min SDSSJ0044+0113